# Assessment 2 – Student Grades Program

By Derek Peacock

### P2: Program Design

### User Interface

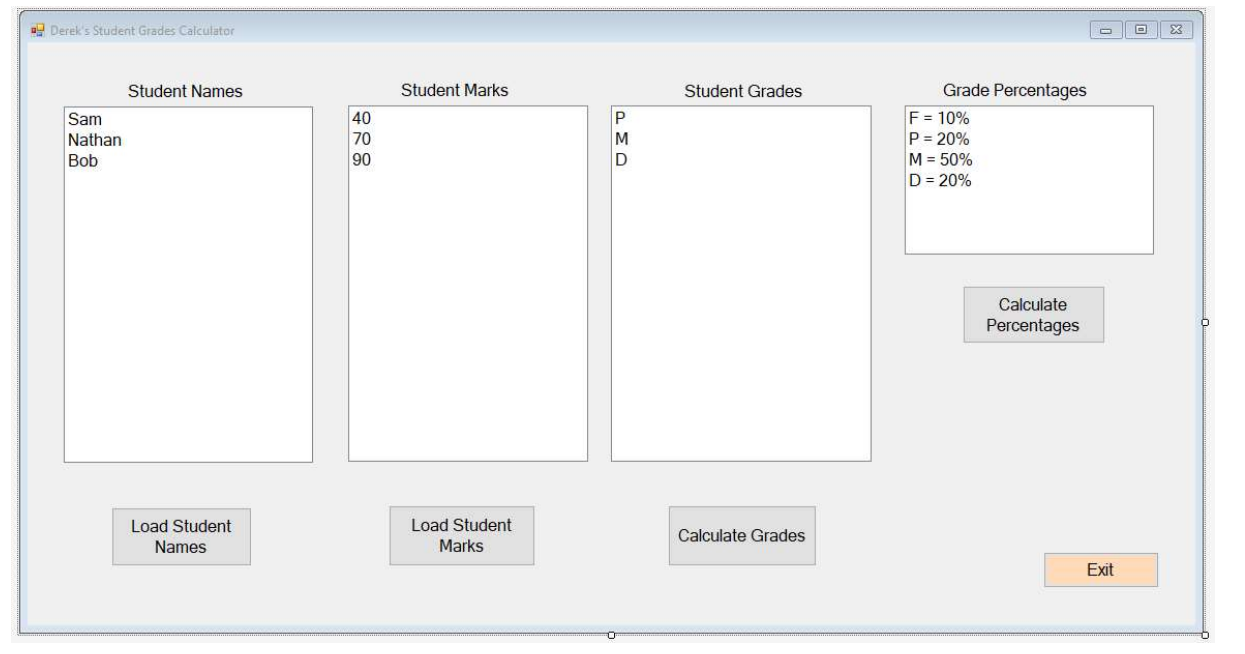

## Use Case Diagram Can you spot the missing use case? **Student Grades** Program **Load Student Names** Calculate **Load Student** Percentages Marks User **Calcuate Grades** Close Form

### Use Case Descriptions

Load Student Names: When the user clicks on the Load Names Button the user will be prompted to select a csv names file, and when they click ok button the file of names will be opened, read in and added to the names list box

Load Student Marks: Vestibulum ante ipsum primis in faucibus orci luctus et ultrices posuere cubilia Curae;.

Calculate Grades: Sed ac mauris tempus, volutpat est et, finibus tellus. In dapibus erat non ornare sodales. Vestibulum a leo vestibulum, luctus dolor at, euismod nulla. Donec vestibulum quis dui ut porttitor.

Calculate Percentages: Lorem ipsum dolor sit amet, consectetur adipiscing elit. Etiam et pretium mauris. Etiam eget lacus et ex laoreet eleifend at pulvinar turpis.

Close Form: Sed ac mauris tempus, volutpat est et, finibus tellus. In dapibus erat non ornare sodales. Vestibulum a leo vestibulum, luctus dolor at, euismod nulla. Donec vestibulum quis dui ut porttitor.

### Program Stucture

Public Class StudentGradesForm

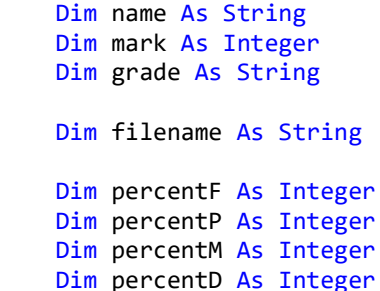

 Private Sub LoadStudentNames(sender As Object, e As EventArgs) Handles NamesButton.Click

End Sub

 Private Sub LoadStudentMarks(sender As Object, e As EventArgs) Handles MarksButton.Click

#### End Sub

 Private Sub CalculateGrades(sender As Object, e As EventArgs) Handles GradesButton.Click

End Sub

 Private Sub CalculatePercentages(sender As Object, e As EventArgs) Handles CalculateButton.Click

End Sub

 Private Sub ExitApplication(sender As Object, e As EventArgs) Handles Button4.Click

End Sub

End Class